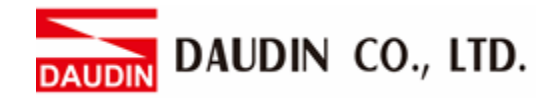

2302EN V2.0.0

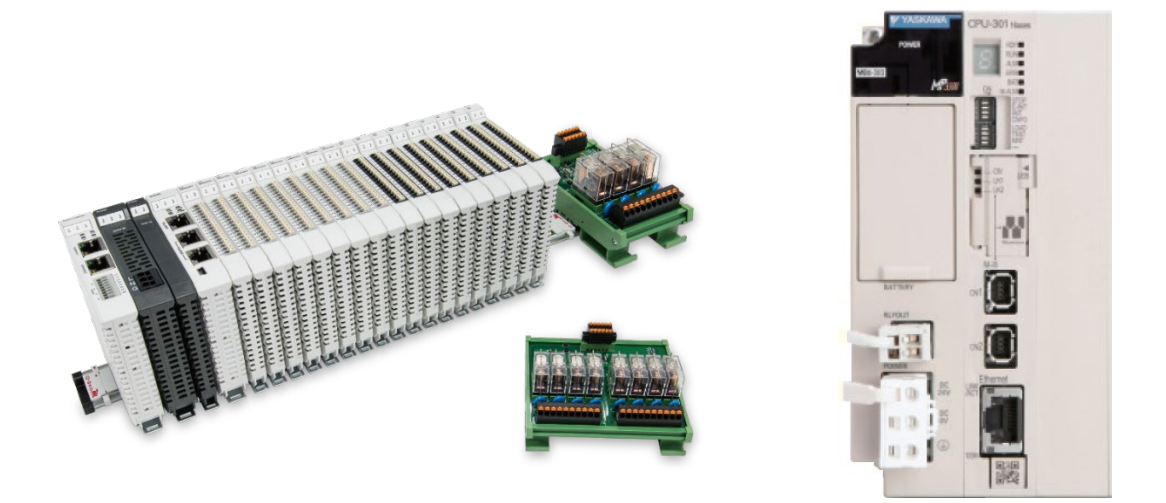

# **ID-GRIDWL and Yaskawa PLC Modbus TCP Connection Operating Manual**

## **Table of Contents**

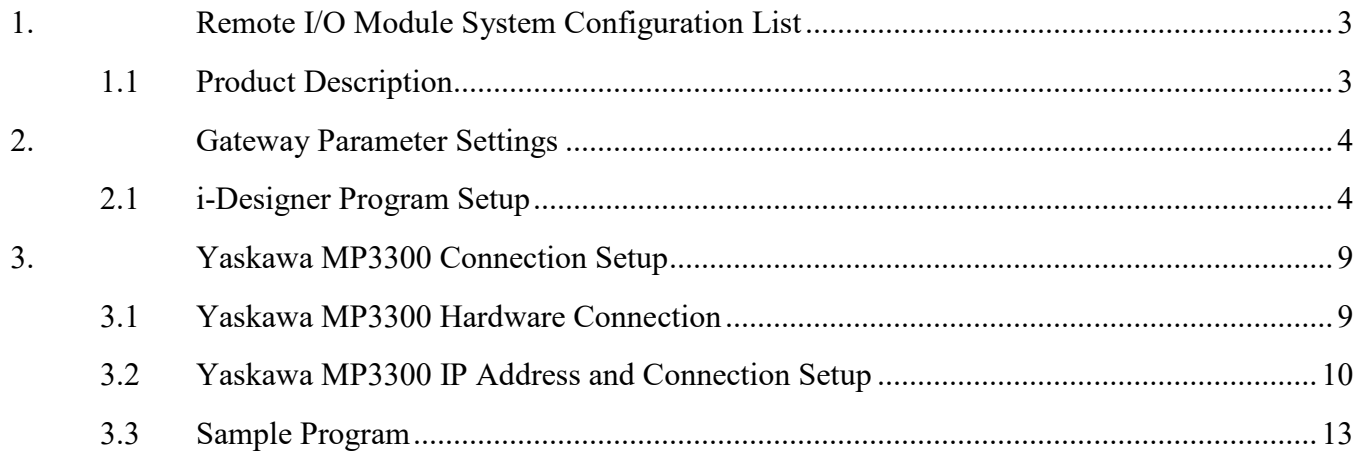

# <span id="page-2-0"></span>**1. Remote I/O Module System Configuration List**

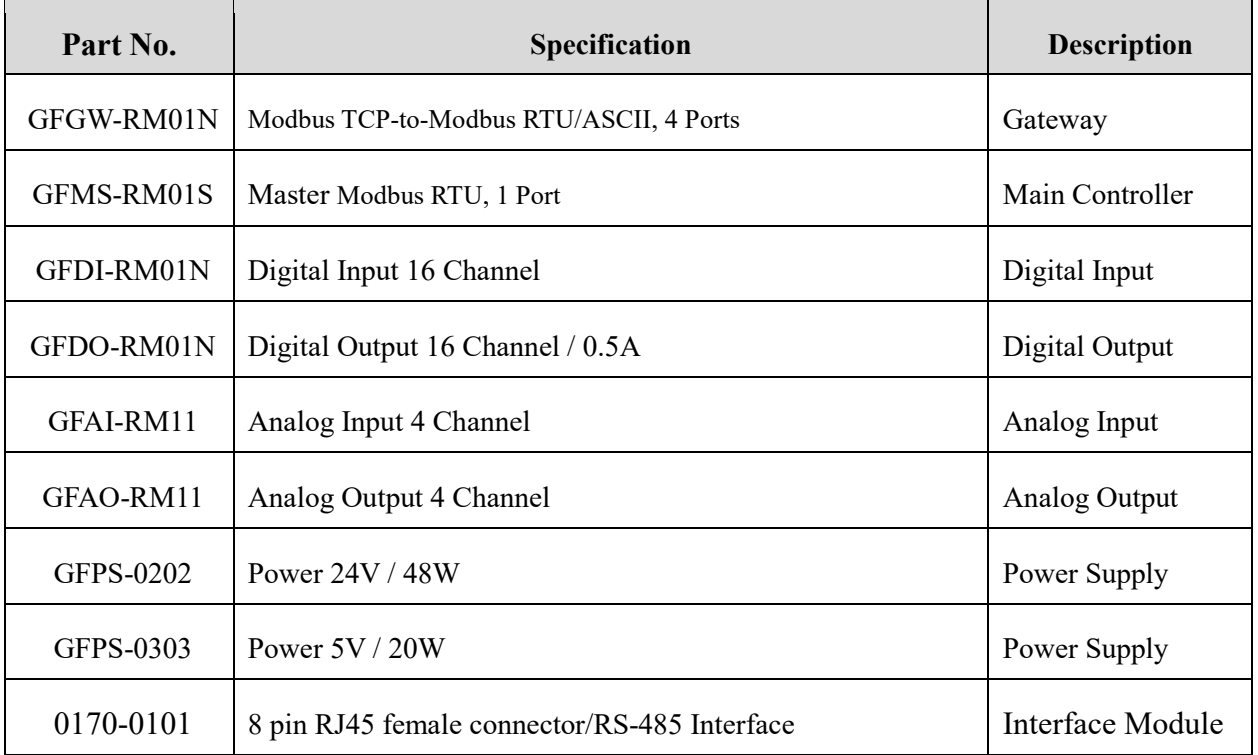

#### <span id="page-2-1"></span>**1.1 Product Description**

- **I. The gateway is used externally to connect with Yaskawa MP3300's communication port (Modbus TCP)**
- **II. The main controller is in charge of the management and dynamic configuration of I/O parameters and so on.**
- **III.The power module is standard for remote I/Os and users can choose the model or brand of power module they prefer.**

# <span id="page-3-0"></span>**2.Gateway Parameter Settings**

This section details how to connect a gateway to Yaskawa MP3300. For detailed information regarding , please refer to the *-Series Product Manual*

### <span id="page-3-1"></span>**2.1 i-Designer Program Setup**

**I. Make sure that the module is powered and connected to the gateway module using an Ethernet cable**

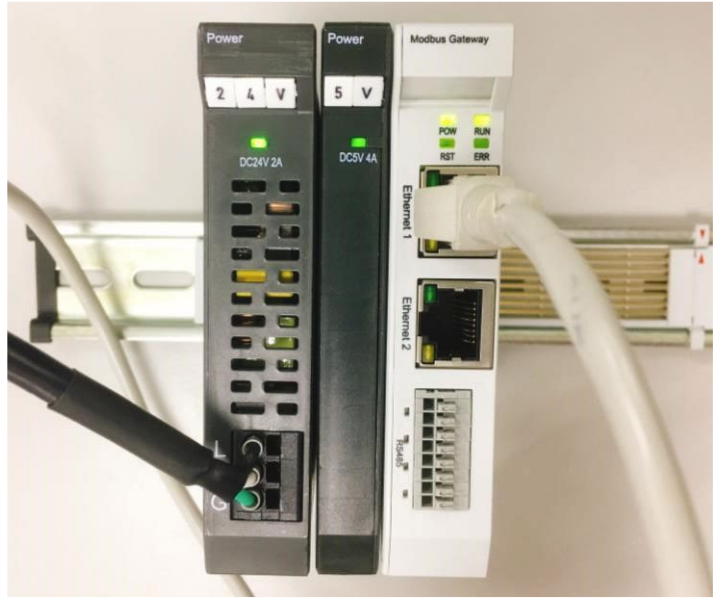

**II. Click to launch the software**

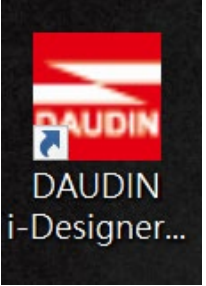

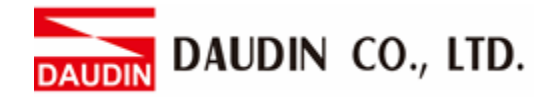

**III. Select "M Series Module Configuration"**

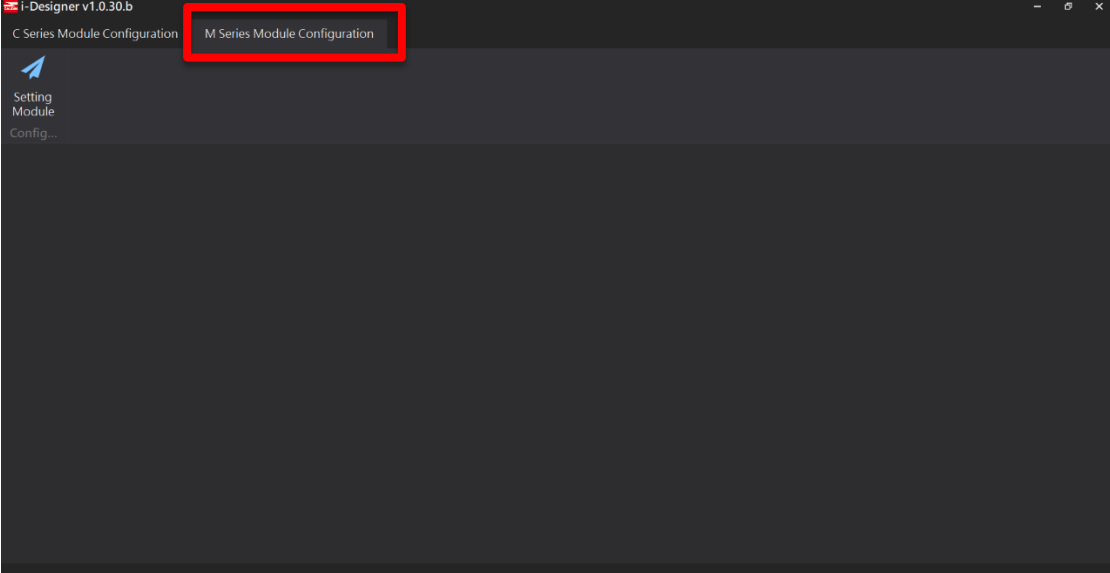

#### **IV. Click on the "Setting Module" icon**

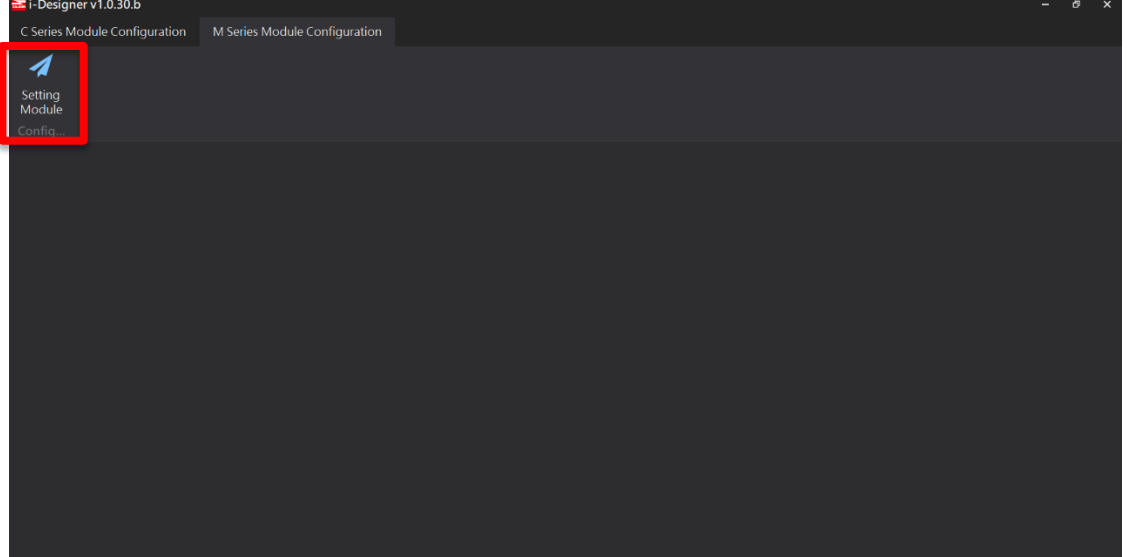

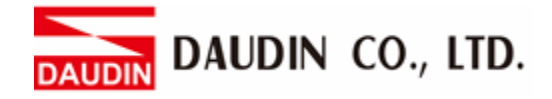

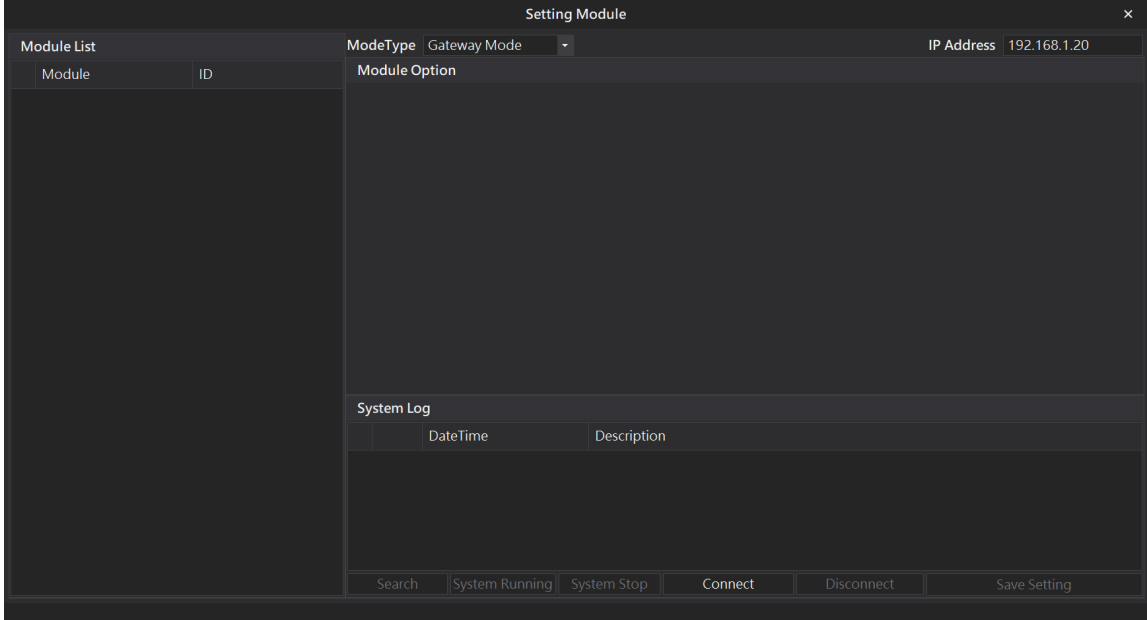

#### **V. Enter the "Setting Module" page for M-series**

#### **VI. Select the mode type based on the connected module**

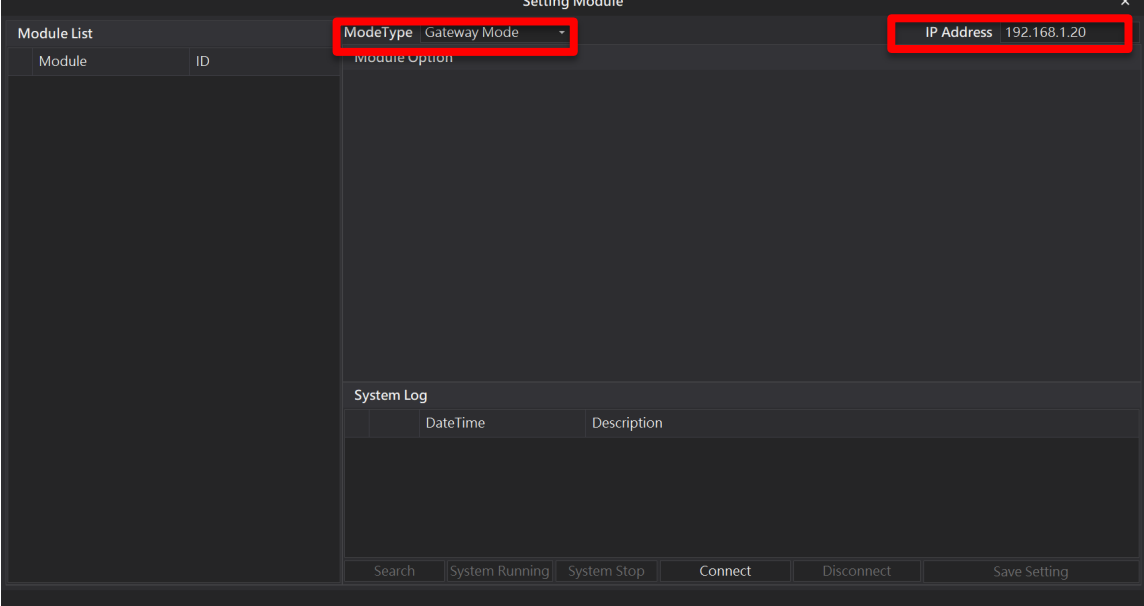

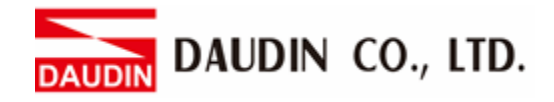

#### **VII. Click on "Connect"**

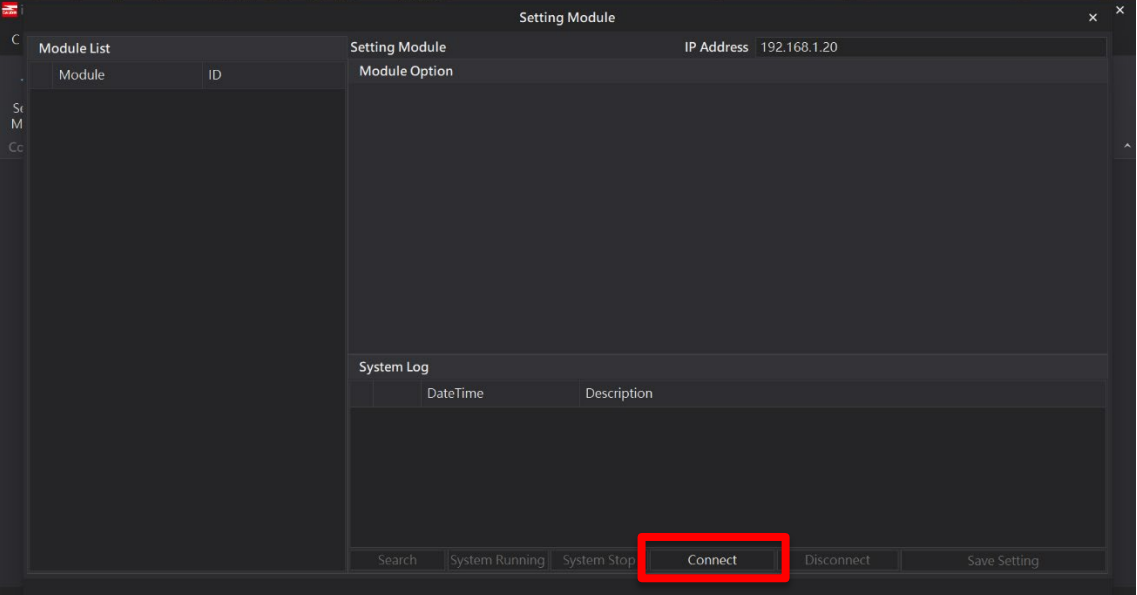

#### **VIII. Gateway Module IP Settings**

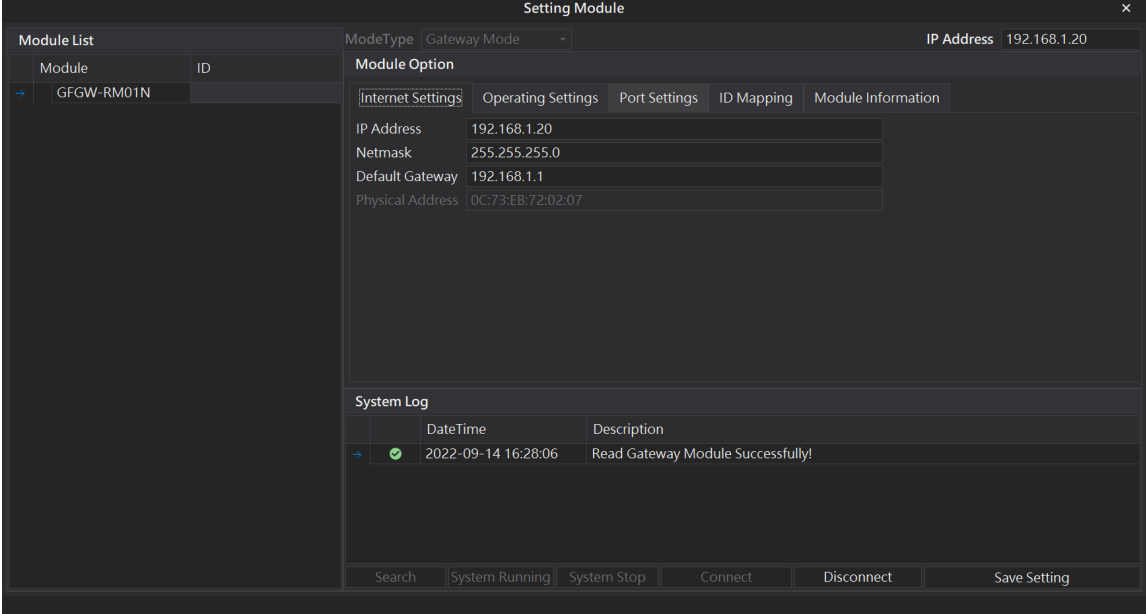

Note: The IP address must be in the same domain as the controller equipment

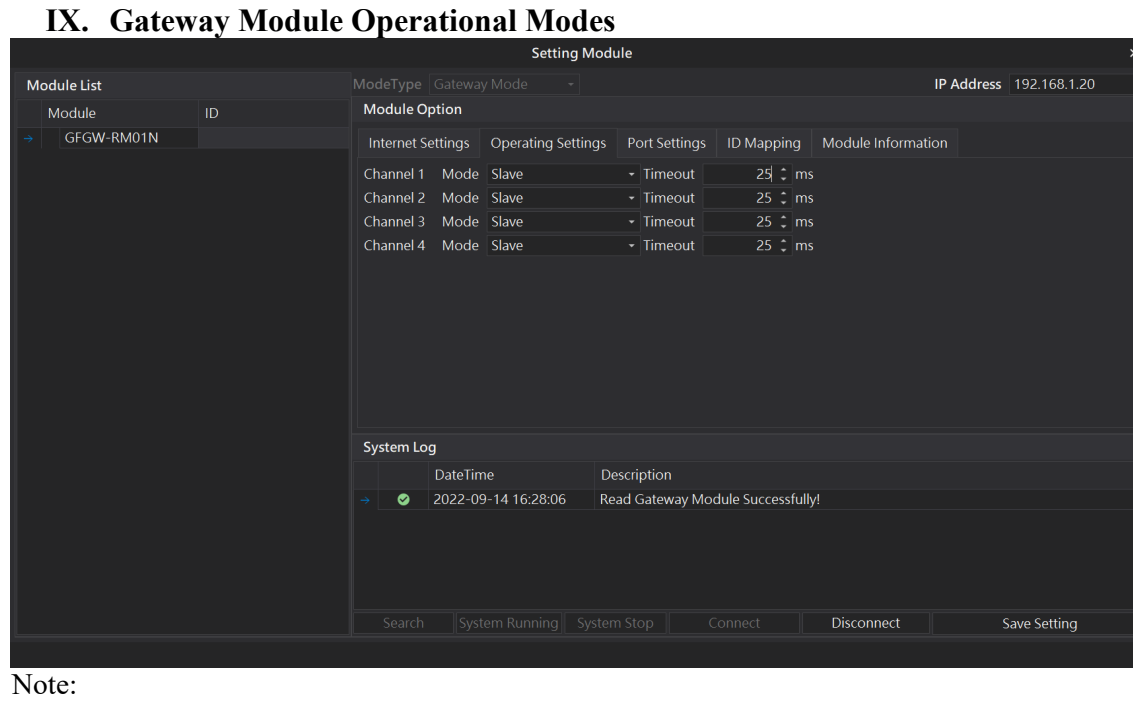

Set Group 1 as Slave and set the gateway to use the first set of RS485 port to connect to the main controller (GFMS-RM01N)

# <span id="page-8-0"></span>**3. Yaskawa MP3300 Connection Setup**

This chapter explains how to use the MPE720 program to connect MP3300 to a gateway and add a remote I/O module. For detailed information, please refer to the *MP3000 Communication Function User Manual* 

## <span id="page-8-1"></span>**3.1 Yaskawa MP3300 Hardware Connection**

**I. The connection port is at the bottom of the middle section of the machine** 

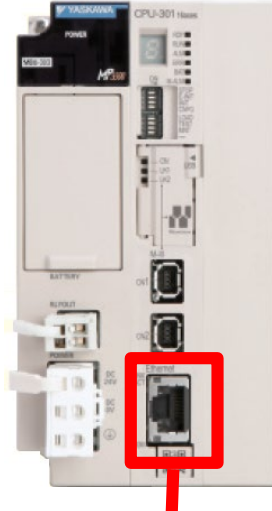

**II. Connect the port at the bottom of the machine to the gateway's port** 

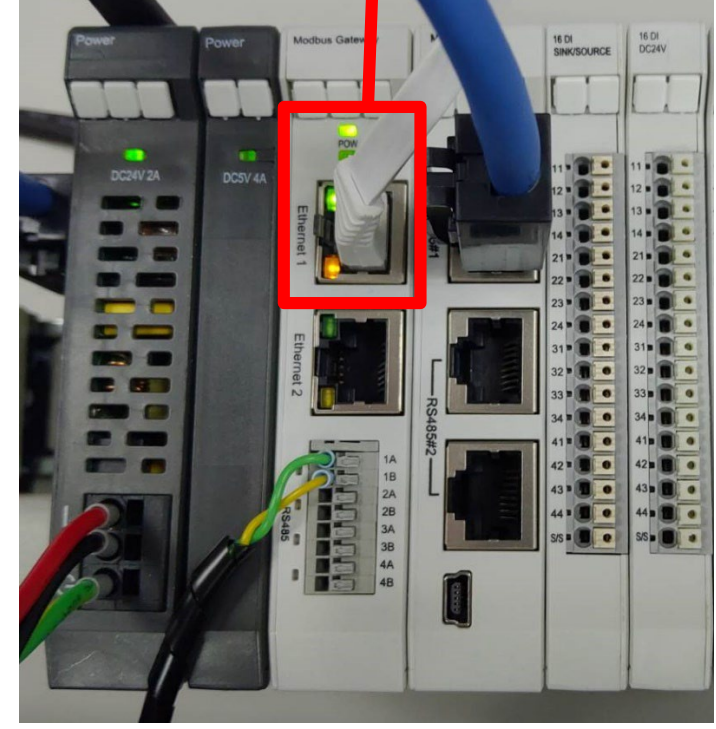

DAUDIN CO., LTD. **DAUDIN** 

#### <span id="page-9-0"></span>**3.2 Yaskawa MP3300 IP Address and Connection Setup**

**I. Launch the MPE720 program and select "System" on the left and then click on "Module Structure Definition"**

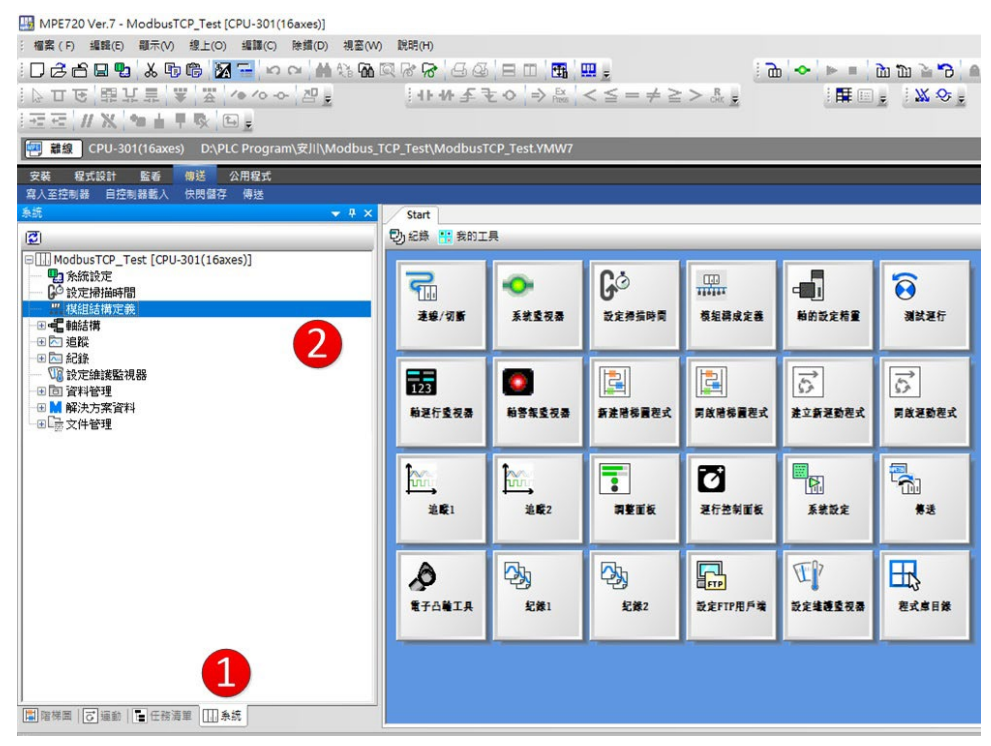

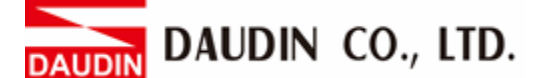

**II. Click on "218IFD" settings to enter the "Detailed Definition" section. Set up the controller IP at the IP Address field (must be the same as the gateway domain). Next, initiate I/O message communication and then click on "Simple Settings"**

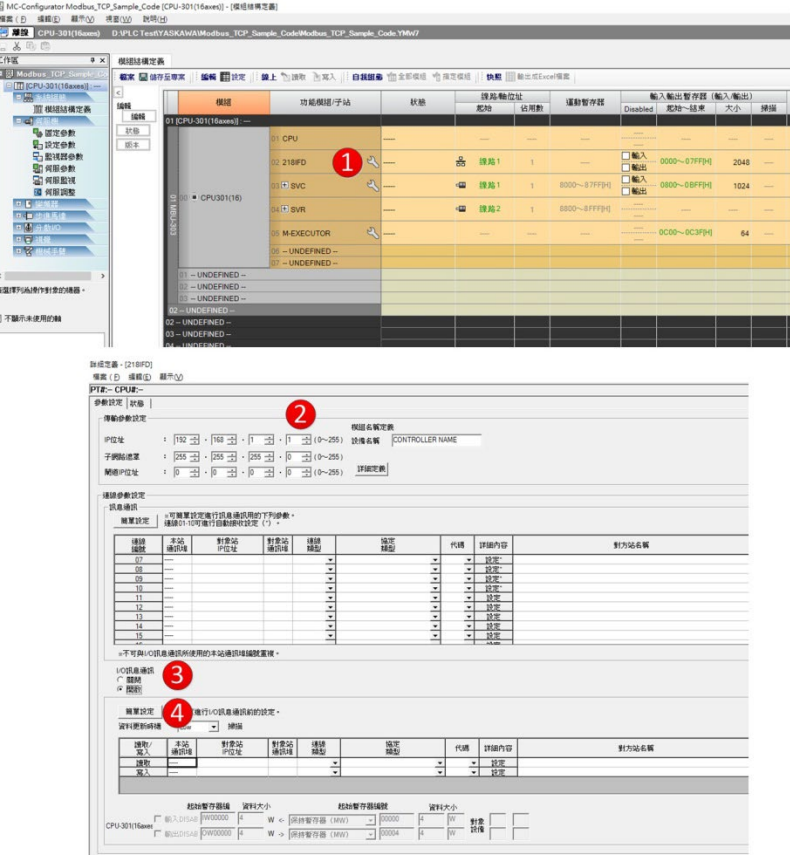

**III. For the "Simple Settings", please refer to the procedure below. Once this is set up, you can start writing your program. You can refer to the sample program in section 3.3.** 

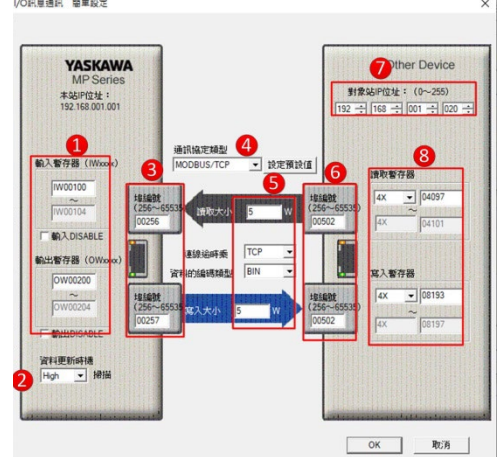

- 1. Define your input and output register addresses
- 2. Set "資料更新時機" to "High"

3. Set up the port numbers (input and output ports must not share the same number)

4. For the protocol, select "MODBUS/TCP"

5. Set up the number of data bytes for the register to read/write;

 For digital module, 1 piece of data is 1Word; for analog module, 1 piece of data is 4Word

- 6. Gateway port number: 502
- 7. Set up gateway IP; the factory default IP address is 192.168.1.20

8. The starting address for the register to be read is 4097

and the starting address for the register to be written is 8193

Notes:

 $\frac{\mathcal{L}}{\mathcal{L}}$  in GRIST Superstandard in the register address at 1000(HEX) converted to 4096(DEC)+1 and the starting address at 4097

 $\frac{1}{2}$  in GRID  $\frac{1}{2}$  in GFDO-RM01N has the register address at 2000(HEX) converted to 8192(DEC)+1 and the starting address at 8193

**※ MP3300 controller can only connect to 1 Slave IP and the Slave's station number must remain at 1**

DAUDIN CO., LTD. **UDIN** 

## <span id="page-12-0"></span>**3.3 Sample Program**

Connect AO's first channel to AI's first channel;

When the first point of DI(IB01000) is triggered, it will also trigger the first point of DO(OB02000);

When the second point of  $DI$ (IB01001) is triggered, AO(OW0201) will start output and read the first channel of AI(IW0101)

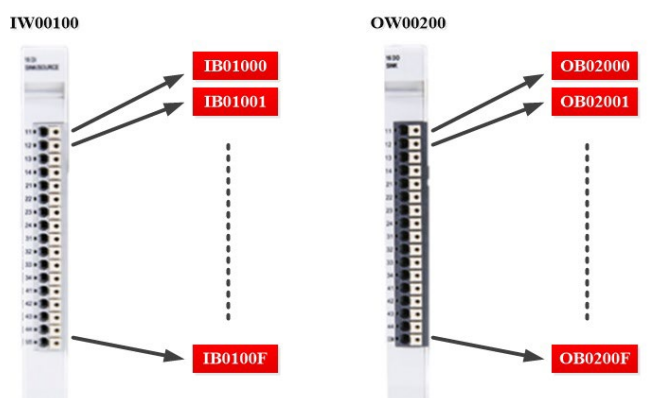

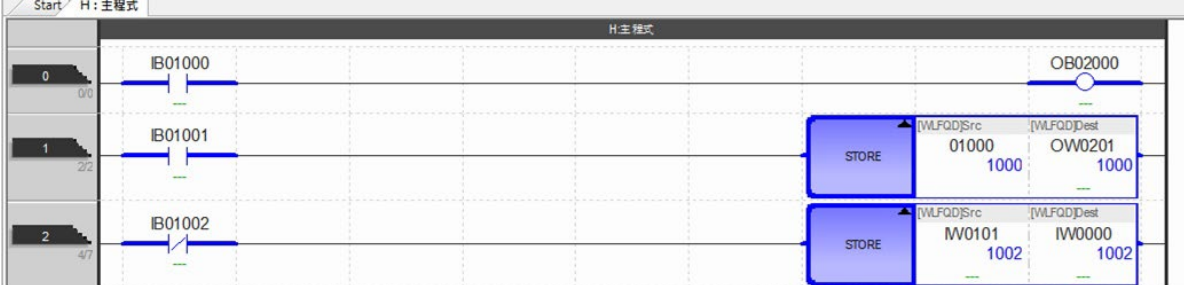